#### **Debugging Domino with** the Divas and "the Dude"

Kim Greene

kim@kimgreene.com

Michelle Smith msmith@kimgreene.com

Paul Albright

paul.albright@hcl-software.com

# M GREENE<br>Kim Greene - Introduction<br>• Owner of an IT consulting company

- Owner of an IT consulting company
	- Kim Greene Consulting, Inc.
	- www.kimgreene.com
- Started my career at IBM, left and launched my own business in 2000
- Focus areas:
	- HCL collaboration software portfolio
- Customers are worldwide and in multiple industries
- Blog: www.dominodiva.com
- Twitter: iSeriesDomino

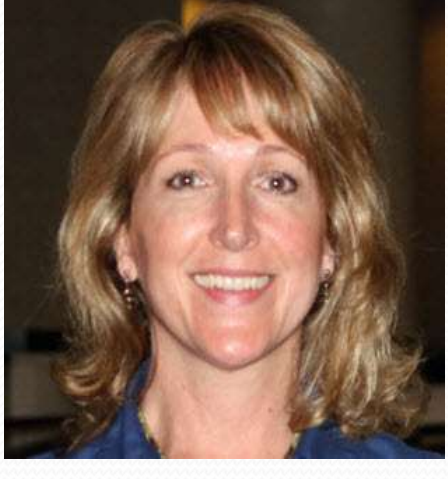

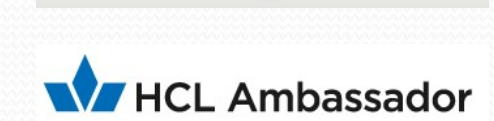

**IBMCHAMPION** 

# MICHELLE MAN HOL DOMINO Michelle Smith - Introduction<br>
• Owner of an IT consulting company<br>
• M.E.Smith Consulting

- Owner of an IT consulting company
	-
- Started fixing IT issues during University work terms and learned I loved solving the 'puzzles'
- First exposure to Lotus Notes and Domino was migrating a non-Y2K compliant email environment to Domino… wow that was a while ago!
- Focus areas:
	- HCL collaboration software portfolio
- Work with Kim to support a group of amazing clients!

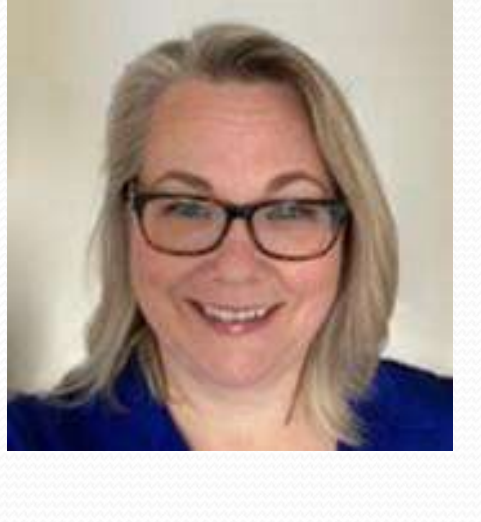

### **Paul Albright - Introduction**

- Technical team lead for Application Development support team at HCL
	- Supporting HCL Notes, HCL Domino, HCL Enterprise Integrator, HCL Domino Rest API, HCL Domino LEAP, HCL LEAP
	- I hit 25 years supporting these products this month
- Bachelor of Science degree in Computer Science
- Master of Science in Management specializing in Computer Information systems

#### Agenda

**KIM GREENE** 

- There's a Problem, Now What?!?
- Scoping the Problem
- Enabling Debug and Logging
- **Troubleshooting Essentials**
- Documenting
- Communicating
- Working with HCL Support and/or Business Partner/Consultant
- Resolving the Issue
- Accelerating troubleshooting with 3rd Party Tools
- Q&A

#### Agenda

**KIM GREENE** 

- There's a Problem, Now What?!?
- Scoping the Problem
- Enabling Debug and Logging
- **Troubleshooting Essentials**
- Documenting
- Communicating
- Working with HCL Support and/or Business Partner/Consultant
- Resolving the Issue
- Accelerating troubleshooting with 3rd Party Tools
- Q&A

#### And so it Begins

- You start your day ... and then "oh sh!+" happens
- People panic
	- OMG

**KIM GREENE** 

- Phones are ringing
- Details coming in are vague
- Confusion about what the issue is
- Incorrect conclusions are made
- Sound familiar?

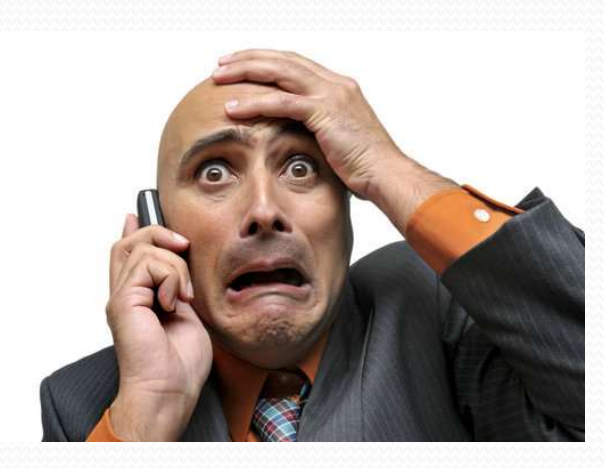

#### Sometimes it is the smallest details

**HCL Domino** 

- Case is opened as "Intermittent issue sending emails"
- Mail routing SWE and customer troubleshoot mail routing
- Finally on a call with customer

**KIM GREE** 

- Customer mentions "only happens when clicking button in application"
- Look at code behind button
- Found and resolved issue
- Knowing that "little detail" would have saved days of work

#### Need to Look at the Big Picture

Customer problem

**KIM GREEN** 

- Every time I flush my toilet my computer restarts
- Checked all of the standard things
- Chatting with customer
	- Found out lives in a trailer
	- Computer and electric toilet on same circuit
	- Extra load from the "flush" caused the issue

#### That Problem is Happening Again

**Get pinged by customer** 

KIM GREENE

- "Hey, remember that lookup issue, it's happening again"
- Started troubleshooting Application "A"
- Screen share, customer said "oh sorry, it's not that DB, it's this one"

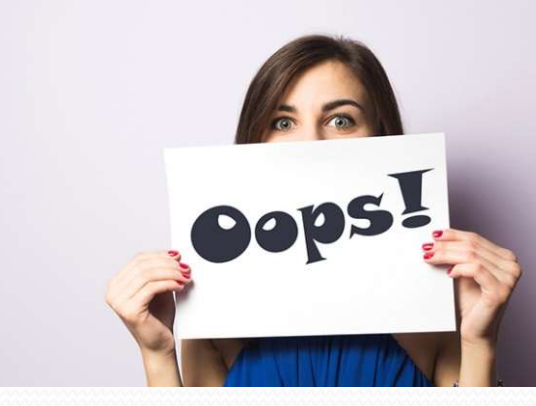

#### Agenda

**KIM GREENE** 

- There's a Problem, Now What?!?
- Scoping the Problem
- Enabling Debug and Logging
- **Troubleshooting Essentials**
- Documenting
- Communicating
- Working with HCL Support and/or Business Partner/Consultant
- Resolving the Issue
- Accelerating troubleshooting with 3rd Party Tools
- Q&A

• Key items to gather

**KIM GREENE** 

- Who is impacted?
	- Where are they located?
	- How many people are impacted?
	- Internal users, external users, both?
	- Any executives involved?
- How is the business affected?
	- Loss of revenue
	- Employees unable to do their jobs?

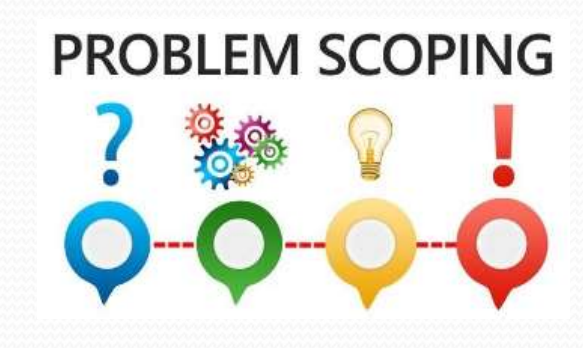

- Key items to gather (cont'd)
	- What platforms are impacted?
		- While it may be "obvious to you", HCL Support won't know the platform
	- Which protocols are impacted?
		- NRPC

**KIM GREENE** 

- **HTTP**
- SMTP
- POP3
- LDAP

- Key items to gather (cont'd)
	- Has anything changed?
		- Operating system
		- Domino version
		- Notes version
		- **Applications**
		- Network

**KIM GREENE** 

Firewall

• Key items to gather

**KIM GREENE** 

Screen captures and videos are your friends!

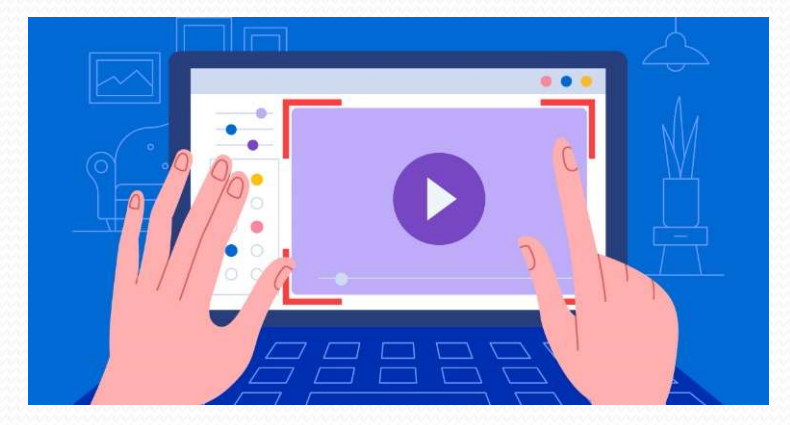

- Screen share session with affected user (avoid the middleman)
- Is it reproducible?
	- What are the steps needed to reproduce?

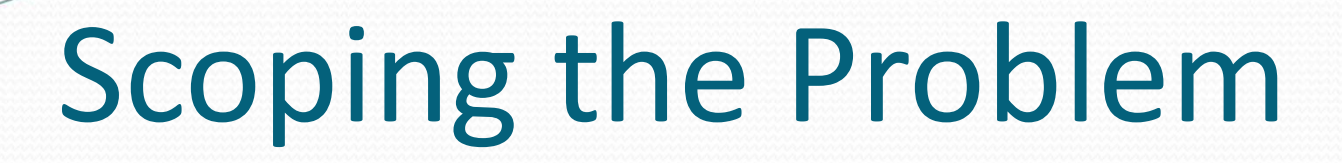

A GREENE<br>
Scoping the Problem<br>
• ALL of this is important to understand "even if you<br>
don't think they have anything to do with the issue" don't think they have anything to do with the issue"

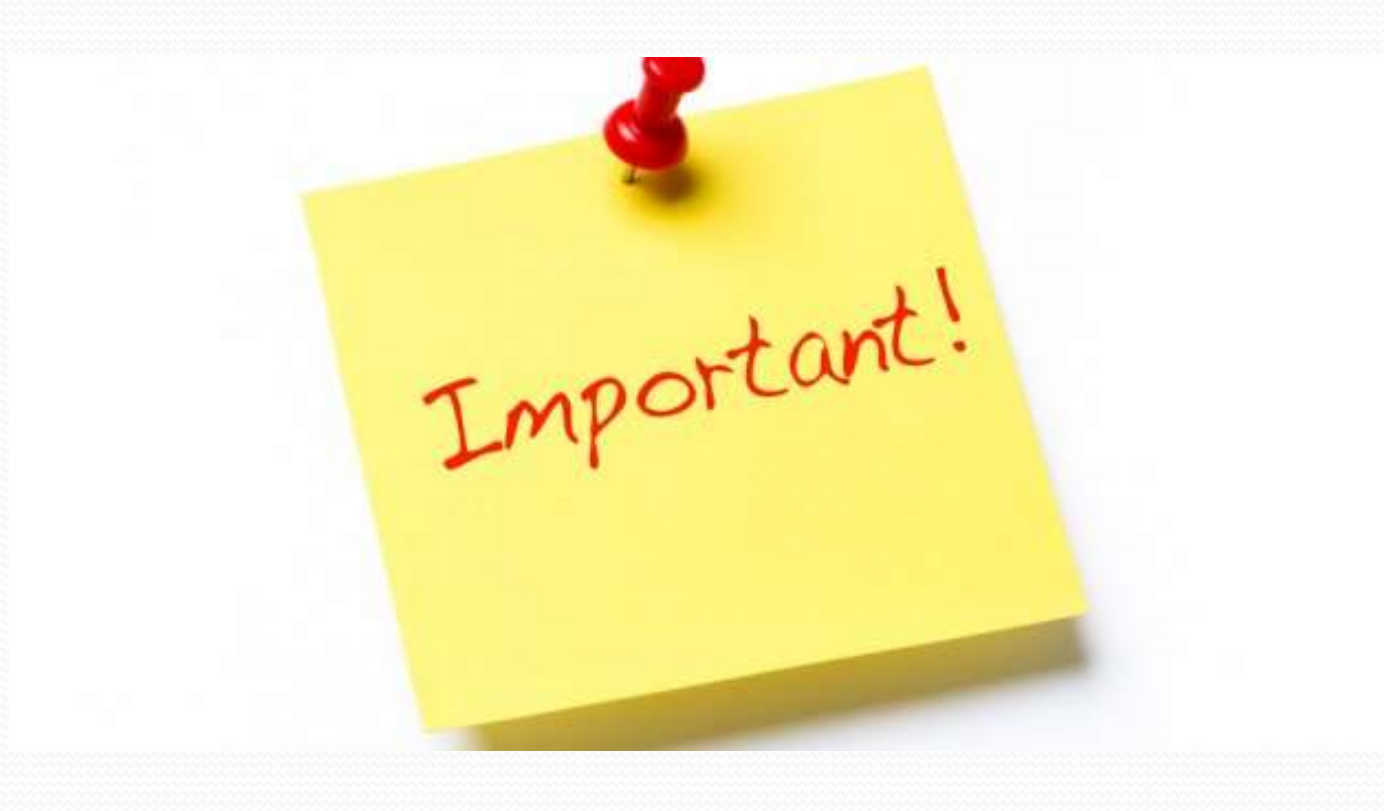

- EXAMPLE A OF A OF A OF A OF A DOMING THE PRODUCED ON THE USER STANDARD COOPING THE VIDEO COOPING THE STANDARD COOPING THE STANDARD OF THE STANDARD STANDARD STANDARD THE USER STANDARD STANDARD STANDARD STANDARD STANDARD STA able to send auto-generated emails to User B
	- User A has been using the application since 2022
		- Assumption: User would have reported the issue sooner
	- When did the problem start?
		- Restated: When was the last time this worked?
		- The answer may just be that it never worked

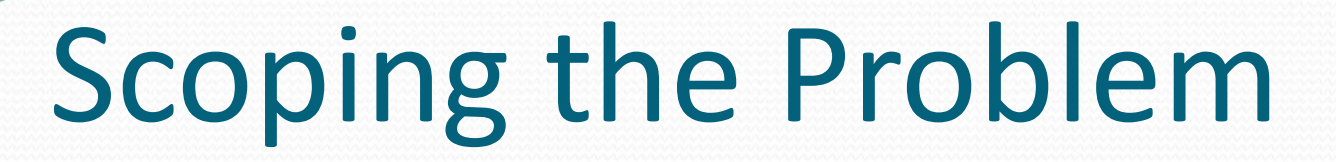

• Example (cont'd)

KIM GREENE

Screen capture of error sent

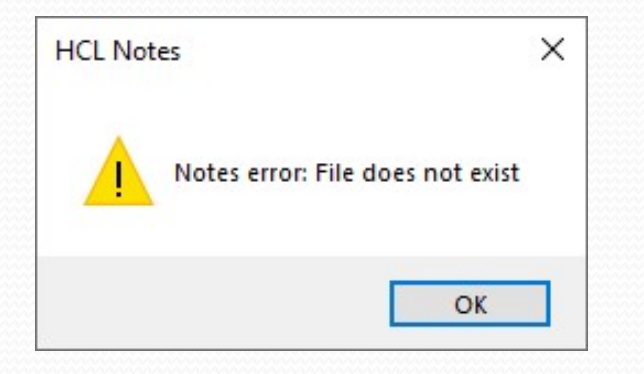

- Ah, so an error is viewed in the Notes client
- The resolution was found when searching through Forum Screen capture of error sent<br>  $\overbrace{ }^{\text{HGL Notes}}$ <br>  $\overbrace{ }^{\text{HGL Notes}}$ <br>  $\overbrace{ }^{\text{Notes error file does not exist}}$ <br>
• Ah, so an error is viewed in the Notes client<br>
The resolution was found when searching through Forum<br>
comments – more on that later in section!

- EXAMPLE ON THE RESERVING COPING THE PRODUCT ON THE US<br>
SCOPING THE PRODUCT CONSIDERS AND THE US<br>
The US<br>
During certain times of the day, users in China and India can the US
	- During certain times of the day, users in China and India can not connect to the server via Notes or Web Browser
		- Domino servers are hosted in US
		- Log review shows server is up during this time
	- Hosting provider suggested:
		- Setting tasks to run at different times during the night
		- China / India users run scripts to test connectivity
		- Assumption: "It's the great firewall of China"
			- Therefore, a network issue

#### Example (cont'd)

- MI HCL Domino<br>
Coping the Problem<br>
Solomonic Contains and Solomonic Contains (Contains of the day?<br>
Contains was missed because no one reported an issue at that<br>
Contains was missed because no one reported an issue at that time of the day?
	- This was missed because no one reported an issue at that location. Why would that be?
		- This was about 3 AM Central time
		- No one used their email at that time
	- We finally set our alarm clocks and tested at that time, and determined the issue also affected users in the US
		- Scope changed significantly!
- Issue eventually found to be nightly jobs being performed in Data Center of the hosting company

- Example Issue happens randomly during the day, for a<br>
Example Issue happens randomly during the day, for a<br>
Example Issue happens randomly during the day, for a<br>
Example Issue happens randomly during the day, for a period of about 30 minutes
	- Users receive delivery failures for emails sent externally
	- Users receive incoming emails with .EML attachments rather than being properly formatted

#### Example (cont'd)

**KIM GREENE** 

- When does the issue occur?
- Initially, the time of the issue was determined by the time of calls to the Support Desk **Solution:**<br> **Search (COV)**<br> **Search (COV)**<br> **Search (COV)**<br> **Search Formally, the time of the issue was determined by the time of a<br>
port Desk<br>
To determine exact times, reviewed the log.nsf around the<br>
<b>Searched log.nsf**

- To determine exact times, reviewed the log.nsf around the reported time
	- Found message "File Cannot Be Created" during these times
	-
- What else is happening when issue occurs?
	- Found the client was also having issues with backups around these times.
		- Correlating the exact time of the errors in the log with the time of the backups helped narrow down the issue.

#### Agenda

**KIM GREENE** 

- There's a Problem, Now What?!?
- Scoping the Problem
- Enabling Debug and Logging
- **Troubleshooting Essentials**
- Documenting
- Communicating
- Working with HCL Support and/or Business Partner/Consultant
- Resolving the Issue
- Accelerating troubleshooting with 3rd Party Tools
- Q&A

#### Enable Logging BEFORE Problems Happen

**HCL Domino** 

- Core debug that needs to always be in place
	- Semaphore debug to have enabled
		- DEBUG\_THREADID=1

KIM GREENE

- Helpful to identify process or thread holding a semaphore
- DEBUG\_CAPTURE\_TIMEOUT=1
- DEBUG\_SHOW\_TIMEOUT=1
- DEBUG\_SEM\_TIMEOUT=X
	- Used to specify how long a semaphore must timeout before being reported

## Enable Logging BEFORE Problems Happen EXAMPLE EXAMPLE DOM<br>
SUBDOM LOG EXAMPLE PRODUCEDS HIGHER FORD HIGHER PRODUCEDS HIGHER VERY helpful in determining "who/what" did the deleting<br>
• Example – documents missing in shared database<br>
• External process "POPs" mes

- Deletion logging
	- Very helpful in determining "who/what" did the deleting
	- - Invoices sent to a mail-in database
		- External process "POPs" messages from the database
		- Multiple Notes client users of the database
		- Messages have gone missing
		- Enabled Deletion Logging
			- Quickly identified user who was HARD deleting documents from Trash

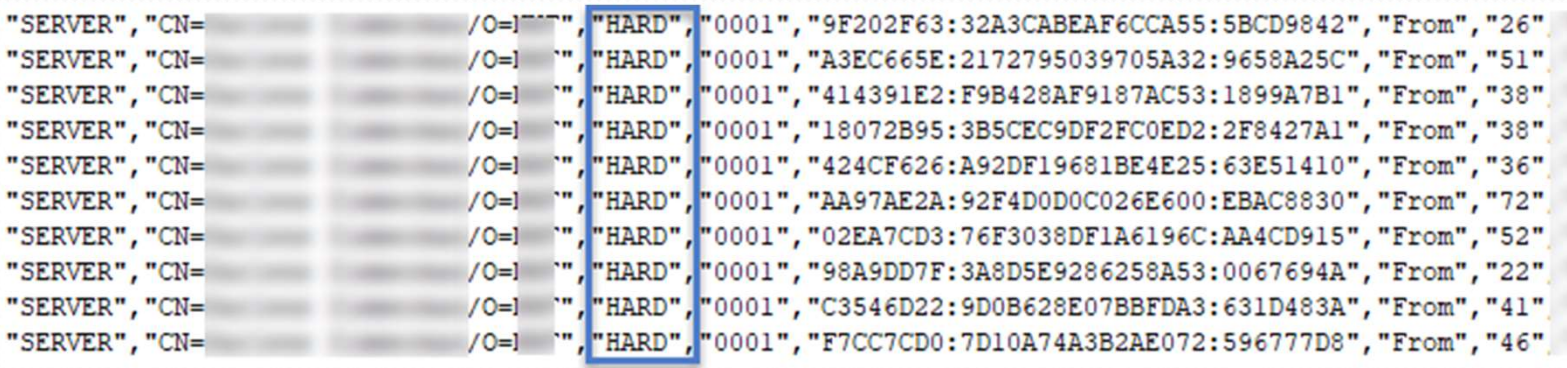

• Statistics

KIM GREENE

- Gather statistics for system as a whole
- Capture statistics on:
	- CPU
	- Memory
	- Disk I/O
	- Network I/O
- Some examples
	- Perfmon
	- Perfpmr
	- nmon
	- vmstat
	- Collection Services
	- iostat
	- netstat

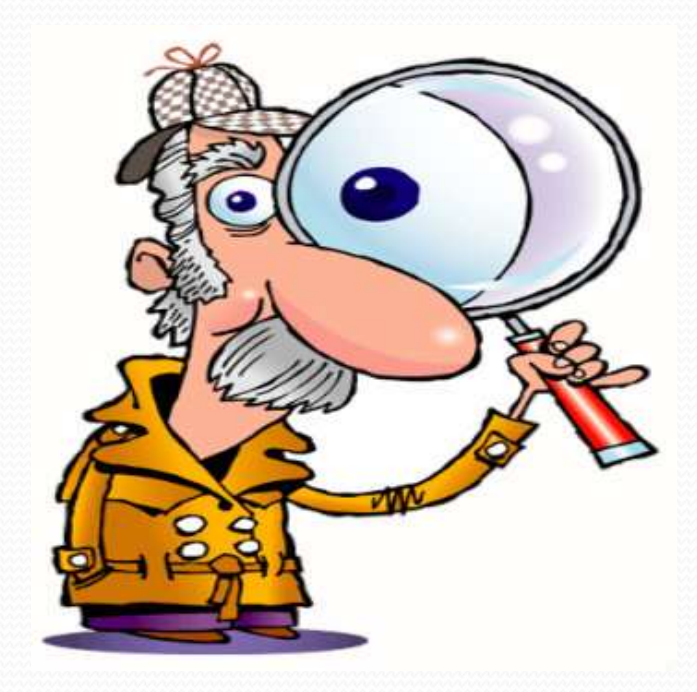

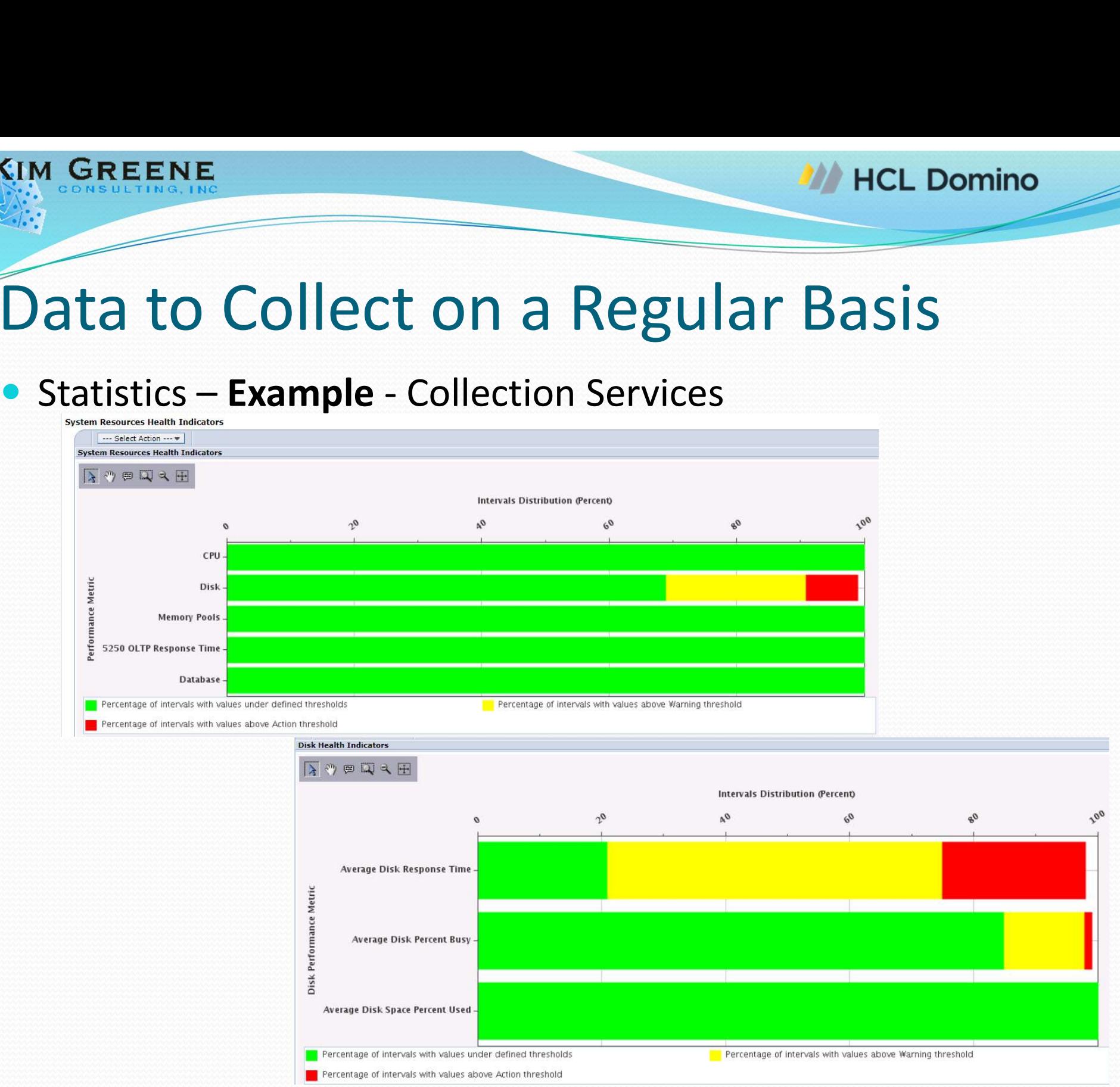

**• Activity logging** 

KIM GREENE

- Records user activity by:
	- Person
	- Database
	- Access protocol
- Great for debugging performance slowdowns and CPU spikes
	- Specific application or protocol caused CPU spike or performance slowdown
	- Spike in user activity is cause of CPU spike or performance slowdown

**• Message Tracking** 

KIM GREENE

- Tracking of email messages passing through a Domino server
- Use to determine what happened to a message
	- Was it delivered, read, deleted?
	- When did it arrive?
	- Etc.

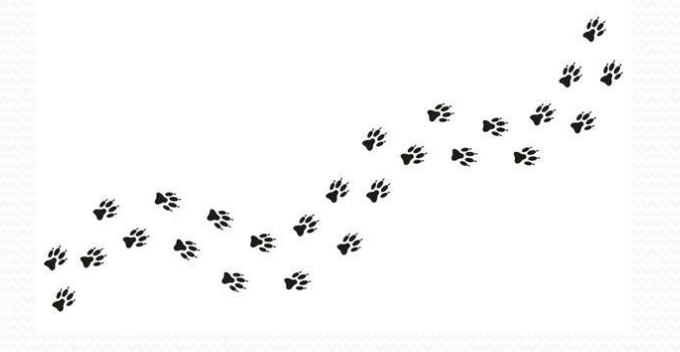

- Easy to Configure:
	- Configuration Settings -> Router/SMTP -> Message Tracking
	- Restart the ROUTER task

#### Enable Logging BEFORE Problems Happen

**HCL Domino** 

- Where are application errors / log events written to? EUSBITIS DET UNE TTOMETHS TIGPPU<br>
e are application errors / log events written to?<br>
Shock console log sizes to reduce change of wrapping<br>
• Console\_log\_max\_kbytes=300000<br>
Mirroring logs<br>
• Console\_Log\_Mirror=1<br>
parate log
	- Console

KIM GREENE

- Check console log sizes to reduce change of wrapping
	- Console\_log\_max\_kbytes=300000
- Mirroring logs
	- Console\_Log\_Mirror=1
- Separate logging database
	-
	- More details provided in the Troubleshooting Essentials section
- Agent logs
	- It's not just about logging, but what "not" to log
	- More details provided in the Troubleshooting Essentials section

#### Agenda

**KIM GREENE** 

- There's a Problem, Now What?!?
- Scoping the Problem
- Enabling Debug and Logging
- **Troubleshooting Essentials**
- Documenting
- Communicating
- Working with HCL Support and/or Business Partner/Consultant
- Resolving the Issue
- Accelerating troubleshooting with 3rd Party Tools
- Q&A

#### Troubleshooting Essentials

Breathe

**KIM GREENE** 

- Don't panic!
- Don't hide embarrassing data
	- Can significantly delay problem resolution
	- Remember, they've seen it all
		- Like going to the doctor

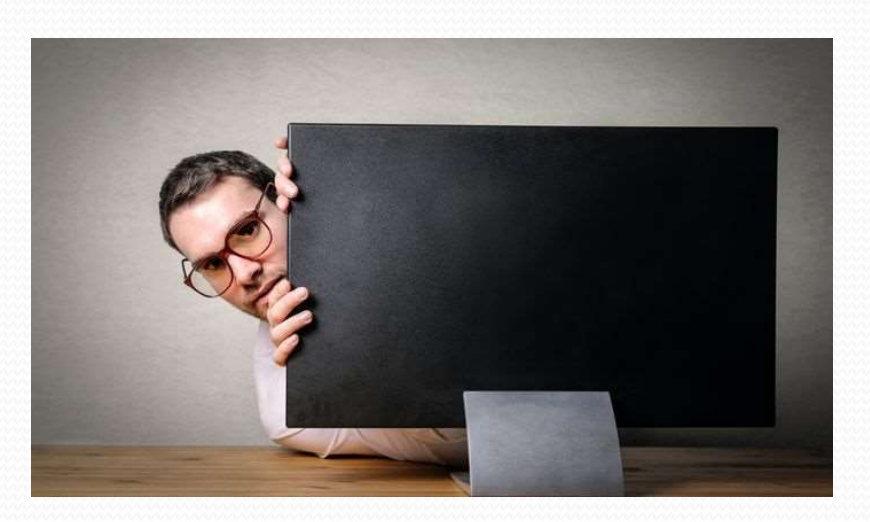

### Troubleshooting Essentials **DREENE<br>
DOUDIESHOOTING ESSENTIALS<br>
Don't Forget the basics – some issues ARE simple<br>
Customer utilizes panagenda MarvelClient to push Connection<br>
Customer utilizes panagenda MarvelClient to push Connection** EXAMPLE<br>
INDIESHOOTING ESSENT<br>
Methodical in approach<br>
Don't Forget the basics – some issues ARE<br>
• Example - MarvelClient<br>
• Customer utilizes panagenda MarvelClient to<br>
documents to users

- Be methodical in approach
	- -
- **Ibleshooting Essentials**<br>
ethodical in approach<br>
n't Forget the basics some issues ARE simple<br>
Example MarvelClient<br>
Customer utilizes panagenda MarvelClient to push Connection<br>
documents to users<br>
New Notes client in documents to users ethodical in approach<br>
n't Forget the basics – some issues ARE simple<br>
Example - MarvelClient<br>
Customer utilizes panagenda MarvelClient to push Connection<br>
documents to users<br>
New Notes client installations not receiving C
	- New Notes client installations not receiving Connection documents
	- - … however the license had expired

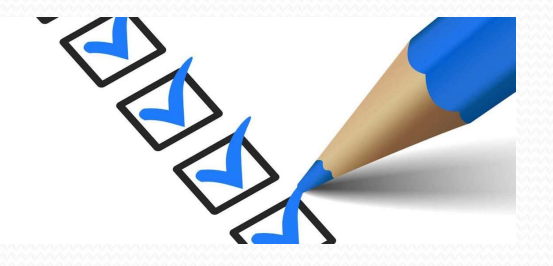

## Troubleshooting Essentials **EXAMPLE SPOCING ESSEN**<br>
SULTING, INC<br>
ISTEM IS USUAL ON THE VIDEO – application issues<br>
• When reviewing applications, often drawn to par<br>
• Usually that is where the issue is occurring

- Listen to your intuition
	- - When reviewing applications, often drawn to particular part of design
		- Usually that is where the issue is occurring
- **OUDIESHOOTING ESSENTIALS**<br>
Sisten to your intuition<br>
 Example application issues<br>
 When reviewing applications, often drawn to particular part of design<br>
 Usually that is where the issue is occurring<br>
 Example cus the network
	- Customer had intermittent performance issue on their mail server
	- Mail server used a SAN
	- Mail server was "supposed" to have a 10 GB connection to the SAN
	- VM where Domino server was controlled had multiple NIC cards
	- Most NIC cards were 1 GB, only 2 were 10 GB
	- App running on VM controlled security cameras
	- Host was configured to use a round robin policy

#### Troubleshooting Essentials

• Finger pointing doesn't help

KIM GREENE

- Favorite 'finger pointing' conclusion:
	- 'It Must be the Network'
		- Warning: The above only works if you are not also the 'Network Person'
- Rule out everything you can, it's not hot potato
	- Focus should be solving the problem

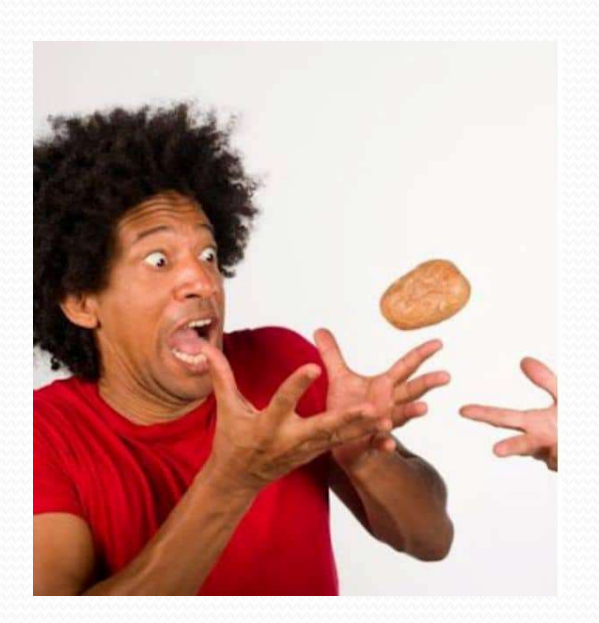

#### Troubleshooting Essentials

- Check for common solutions
	- Google

**KIM GREENE** 

- **•** Include "HCL Domino" or "HCL Notes"
- Use exact error message
- Search your internal KB
	- What, you don't have one? You need one!
	-
- Property Common Solutions<br>
Google<br>
 Include "HCL Domino" or "HCL Notes"<br>
 Use exact error message<br>
Search your internal KB<br>
 What, you don't have one? You need one!<br>
 Example Notes Client issue<br>
 User reports gettin User reports getting error when opening Notes that client "configuration hasn't been fully setup"
	-
	- ogle<br>
	Include "HCL Domino" or "HCL Notes"<br>
	Jse exact error message<br>
	arch your internal KB<br>
	What, you don't have one? You need one!<br>
	Example Notes Client issue<br>
	 User reports getting error when opening Notes that client<br> They didn't follow their documentation on setting up/configuring the Notes client for the user

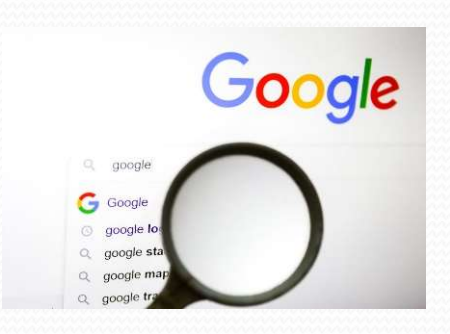
**KIM GREENE** 

- Search HCL KB articles
	- Tip: "open" a Case with the error message shows documents that aren't "googleable"

#### Check for existing solutions **Check for exist content Check** for exist"

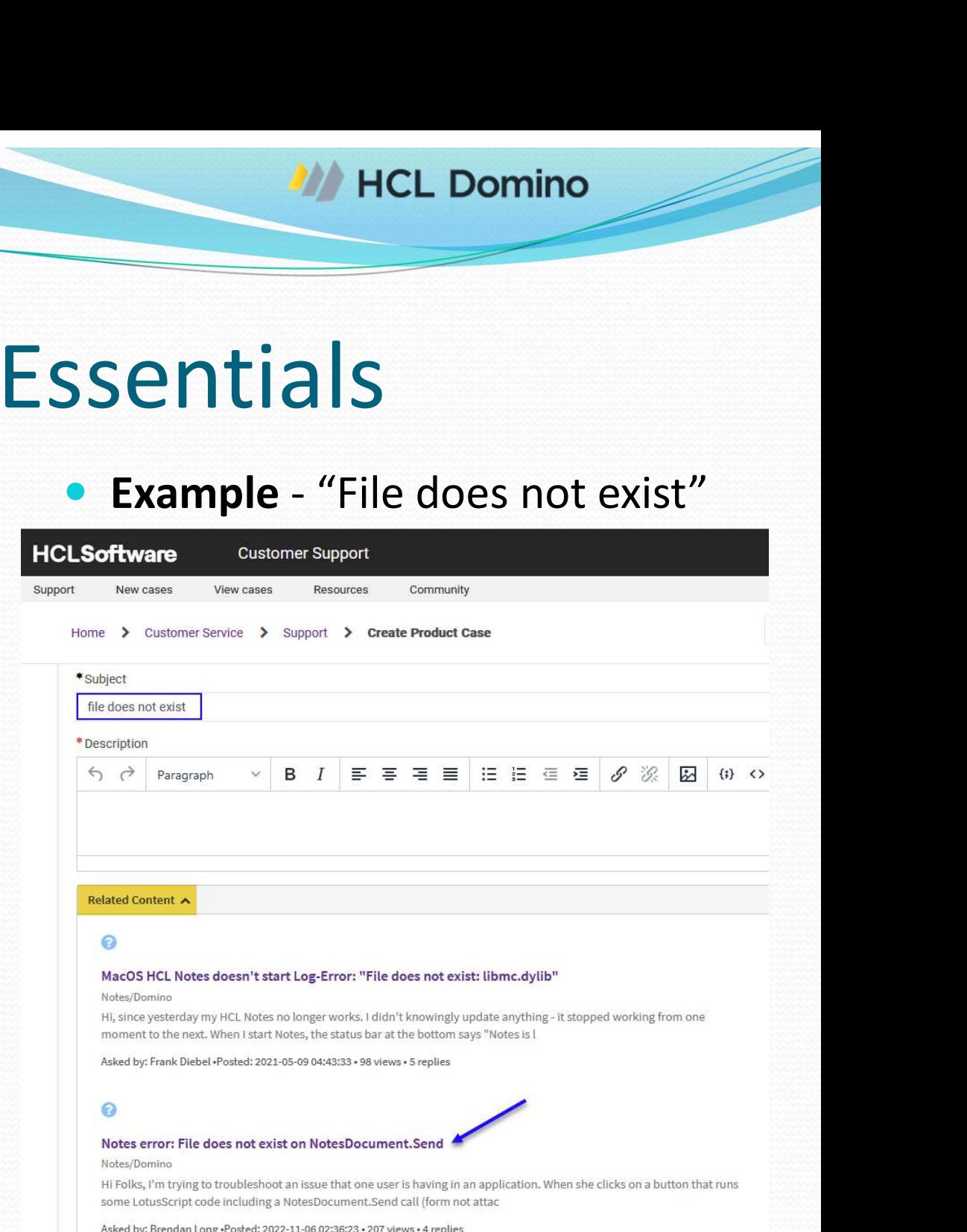

- Run maintenance on impacted databases
	- Why?

**KIM GREENE** 

- Corruption problems can quickly be remedied
- HCL Support will ask you to run these

- Run maintenance on impacted databases
	- How?

**KIM GREENE** 

- load fixup -F path\filename.nsf
	- NOTE: Add -J if Transactional Logging is enabled on the server
- load compact –c –i –d path\filename.nsf
	- Copy style compact won't complete if anything accesses the DB
- load updall –R path\filename.nsf
- Tip: Include the results of the maintenance in your documentation

KIM GREEN

- Key to know specifics on dates and times problem happened/happens
- Particularly important when reviewing logs from different systems (a.k.a. non-Domino) Viewing Logs<br>
v to know specifics on dates and times problem<br>
ppened/happens<br>
Particularly important when reviewing logs from different<br>
systems (a.k.a. non-Domino)<br>
• Example – "File cannot be created" error seen in log.n know specifics on dates and times problem<br>ed/happens<br>cularly important when reviewing logs from different<br>ms (a.k.a. non-Domino)<br>umple – "File cannot be created" error seen in log.nsf when<br>rs are unable to send external em
	- users are unable to send external emails
		- Gathered times of the occurrences
			-
			- Once we had the times, we were able to correlate the errors to the time of the start of the backups

- Check appropriate logs
	- Domino
	- Notes

KIM GREENE

- XPages
- HTTP
- Agent

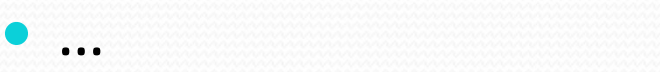

• XPages

KIM GREENE

- These files are in the data\domino\workspace\logs directory on the Domino server or Notes client
	- error-logs and trace-logs
- **EVIEWING LOGS**<br>
Changes<br>
Changes<br>
Changes files are in the data\domino\workspace\logs<br>
directory on the Domino server or Notes client<br>
Content of files help locate what XPage is causing the issue,<br>
but the errors often he but the errors often help point to the portion of the XPage to look closer at for the issue
	- For example, any Java errors will include class having the issue and that allows you to just look at the parts using that particular class

#### XPages Error-log

**EXERUSE:**<br>
Pages Error-log<br>
Pages Error-log<br>
CommonBaseEvent creationTime="2024-01-09T16:01:03.678-05:00"<br>
globallnstanceId="EL0a866a8700018cefcdcb0800000006" msg="CLFAD0134E:<br>
Exception processing XPage request" severity globalInstanceId="EL0a866a8700018cefcdcb0800000006" msg="CLFAD0134E:<br>Exception processing XPage request" severity="50" version="1.0.1"> EXENE<br>
SENE<br>
SENE<br>
SENE FIRE THE MANUS LOGS<br>
SENE FIRE THE AREA CONTROLL TO SUPPOSE SUPPOSE SUPPOSE SUPPOSE SUPPOSE SUPPOSE SUPPOSE SUPPOSE SUPPOSE SUPPOSE SUPPOSE SUPPOSE SUPPOSE SUPPOSE SUPPOSE SUPPOSE SUPPOSE SUPPOSE SU NE<br>
Error-log<br>
Error-log<br>
EmmonBaseEvent creationTime="2024-01-09T16:01:03.678-05:00"<br>
Dallinstanceld="EL0a866a8700013cEcidob800000066" msg="CLFAD0134E:<br>
eption processing XPage request" severity="50" version="1.0.1"><br>
ext ENE<br>
WICL Domino name="CommonBaseEventLogRecord:name" type="string"><br><values>SEVERE</values> </children> <values>SEVERE</values> </children> Error-log<br>
Error-log<br>
Error-log<br>
DES<br>
Error-log<br>
eption processing XPage request" severity="50" version="1.0.1"><br>
estion processing XPage request" severity="50" version="1.0.1"><br>
extendedDataElements name="CommonBaseEventL name="CommonBaseEventLogRecord:sourceClassName" type="string"> <values>com.ibm.commons.log.AbstractLogMgr</values><br></extendedDataElements> <extendedDataElements Error-log<br>
Error-log<br>
emmonBaseEvent creationTime="2024-01-09T16:01:03.678-05:00"<br>
ballInstanceId="EL0a866a8700018cefcdcb080000006" msg="CLFAD0134E<br>
eption processing XPage request" severity="50" version="1.0.1"><br>
<extende name="CommonBaseEventLogRecord:sourceMethodName" type="string"><br><values>log</values> </extendedDataElements> Error-log<br>
emmonBaseEvent creationTime="2024-01-09T16:01:03.678-05:00"<br>
ballnstanceId="EL0a866a8700018cefcdcb0800000006" msg="CLFAD0134E:<br>
eption processing XPage request" severity="50" version="1.0.1"><br>
extendedDataElemen ommonBaseEvent creationTime="2024-01-09T16:01:03.678-05:00"<br>ballnstanceId="EL0a866a8700018cefcdcb0800000006" msg="CLFAD0134E:<br>eption processing XPage request" severity="50" version="1.0.1"><br>extendedDataElements name="Commo type="string"> <values>com.ibm.xsp.exception.EvaluationExceptionEx: Error while executing JavaScript action expression

 at

com.ibm.xsp.binding.javascript.JavaScriptMethodBinding.invoke(JavaScriptMethodBi nding.java:126)

 at

### • HTTP logs

KIM GREENE

#### Example:

 Customer reports emails being sent from the VP of HRs email, BUT … VIEWING LOGS<br>
TP logs<br>
Example:<br>
• Customer reports emails being sent from the VP of HRs email, BUT ...<br>
• Emails were not sent from the VP<br>
• Domlog.nsf shows first login request 11/30/2016 at 1:26 AM<br>
• VP doesn't use we

- Emails were not sent from the VP
- - VP doesn't use webmail
- First login shows successful login, password was known
- How did it happen?
	- VP of HR used mobile device at coffee shop the day prior
	- SSL was not implemented (yet) on Traveler server

#### Agent Logs

**KIM GREENE** 

- Print statements are a common debug method, BUT ...
	- Often left behind and fills up the console.log
	- Caution: Often contains sensitive data!!
	- Tip: Create a Boolean debug value and use it to control if the print statement should be printed.
		- If not actively debugging set it to False

```
Sub Initialize
          Summer are a common debug method, BUT.<br>
Left behind and fills up the console.log<br>
Sum: Often contains sensitive data!!<br>
Freate a Boolean debug value and use it to control if the<br>
reate a Boolean debug value and use it to c
          debug = True ' set to False to disable debug
 ' some LS code
          If debug Then
                Print "At Place 1 "
          reate a Boolean debug value and use it to coment should be printed.<br>
ot actively debugging set it to False<br>
Dim debug As Boolean<br>
debug = True ' set to False to disable come LS code<br>
If debug Then<br>
Print "At Place 1 "<br>
End
End the printed.<br>
If not actively debugging set it to False<br>
Sub Initialize<br>
Dim debug As Boolean<br>
debug = True ' set to False to disabl<br>
' some LS code<br>
If debug Then<br>
Frint "At Place 1 "<br>
End If<br>
End Sub
```
- Agent Logs (cont'd)
- **THE STATE SERVICE SERVICE SERVICE SERVICE SERVICE SERVICE SERVICE SERVICE SERVICE SERVICE SERVICE SERVICE SERVICE SERVICE SERVICE SERVICE SERVICE SERVICE SERVICE SERVICE SERVICE SERVICE SERVICE SERVICE SERVICE SERVICE SER** 
	- Write debug to an email, a text file or a Notes database
- Keeps the console clean, allows you to look at just the data you need Supent Logs (cont'd)<br>
• Tip 1: Use the NoteLog LotusScript method to debug<br>
• Write debug to an email, a text file or a Notes database<br>
• Keeps the console clean, allows you to look at just the data you<br>
need<br>
• https://he Tip 1: Use the NoteLog LotusScript method to debug<br>• Write debug to an email, a text file or a Notes database<br>• Keeps the console clean, allows you to look at just the data you<br>need<br>• <u>https://help.heltechsw.com/dom\_design</u> • Write debug to an email, a text file or a Notes database<br>• Keeps the console clean, allows you to look at just the data<br>need<br>• <u>https://help.hcltechsw.com/dom\_designer/12.0.2/basic/H\_NOTESLOG\_CLAS</u><br>Tip 2: Use OpenLog\_met
	- https://help.hcltechsw.com/dom\_designer/12.0.2/basic/H\_NOTESLOG\_CLASS.html
	- - OpenNTF project
		-
		-
		- https://www.openntf.org/main.nsf/project.xsp?r=project/openlog

# Reviewing Logs Reviewing Logs

- - Much easier than combing through console.log

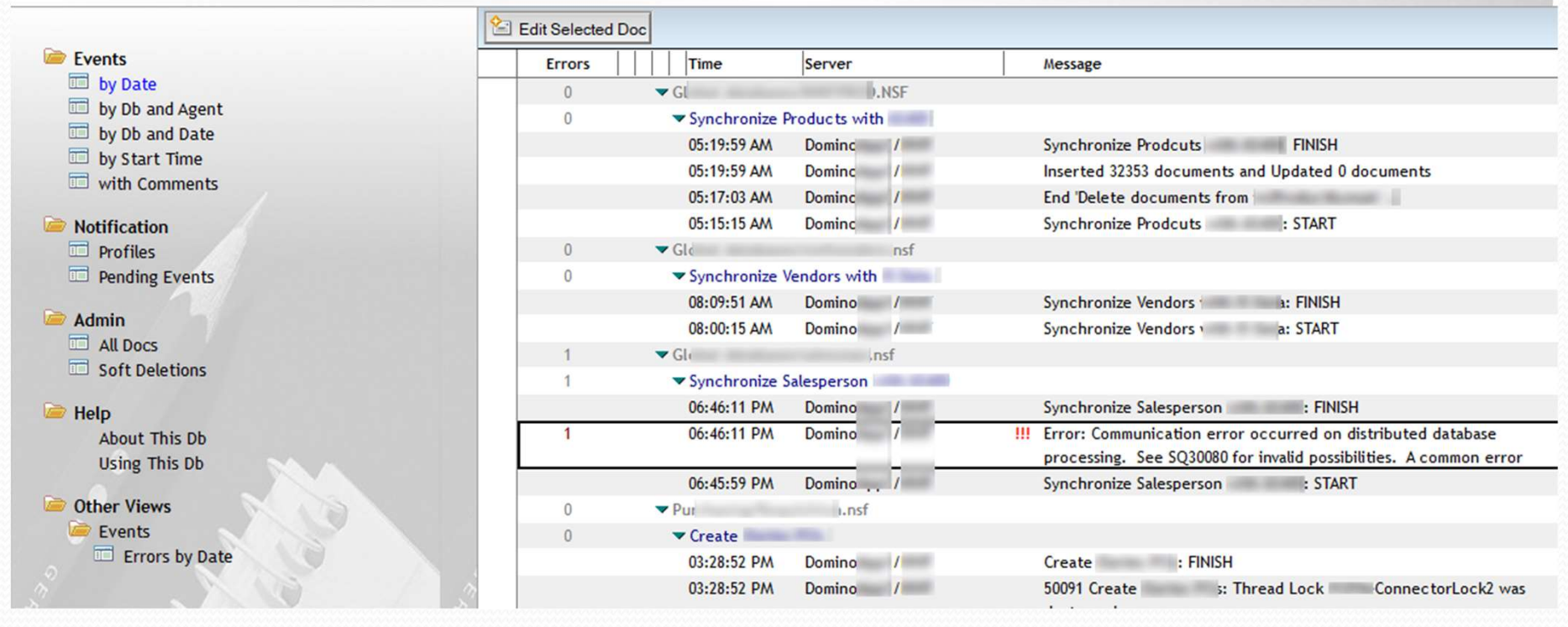

# Troubleshooting Agent Issues **ELEENE**<br>
UDIES **hooting Agent Issues**<br>
Enable agent manager debug<br>
Lell amgr debug \*<br>
Lell amgr debug off ubleshooting Agent Issues<br>
inable agent manager debug<br>
• tell amgr debug \*<br>
Make sure to turn it off once the issue is<br>
• tell amgr debug off

- Enable agent manager debug
	-
- Make sure to turn it off once the issue is resolved!
	-
- Pay attention to what the specific agent message(s) are
	- Are the messages coming from:
		- AMgr
		- Agent Manager
		- Agent Message

## Troubleshooting Agent Issues

**• Understanding "AMgr:"** messages

KIM GREENE

- Come from an external process
- Control of agent has been turned over to another process
	- Lotus Connector example
		- AMgr: Agent ('TSCompanyUpdate' in 'corpwrk.nsf') message box: Rate Lotus Connector Error 12809 on line 69 Error: Invalid field
	- SQL Connector example
- AMgr: Agent ('Assigned Reports' in 'ExternalBus.nsf') message box: tanding "**AMgr:**" messages<br>
e from an external process<br>
trol of agent has been turned over to another process<br>
tus Connector example<br>
AMgr: Agent ('TSCompanyUpdate' in 'corpwrk.nsf') message box:<br>
Rate Lotus Connector Erro Error 91 on line 137 Object variable not set

## Troubleshooting Agent Issues

- **Understanding "Agent Manager:"** messages
	- Come from the agent manager itself
		- Examples:

KIM GREENE

- Agent Manager: Error validating execution rights for agent 'Access OS' in database 'Pauls.nsf'. Agent signer 'Test User7/HCL', effective user 'Test User7/HCL'. Examine 'Programmability Restrictions' field in the Server Record.
- Agent Manager: 'RunSourceAgent' in database 'helpdesk/people.nsf'. Agent signer 'Ray Ozzie/IRIS', effective user 'Ray Ozzie/IRIS'. Agent signer, 'Ray Ozzie/IRIS', does not have access to this server.
- Agent Manager: Agent 'Access OS2' error: Operation is disallowed in this session

## Troubleshooting Agent Issues

- Understanding "Agent message:" messages
	- Come from the agent
- If in LS code where manipulating forms, views, etc., will come from the agent itself **Example:** CheckPassword => ProfileAudit Error Handler: No logs open on line 79
	- Example:

KIM GREENE

- logs open on line 79
- Tip: Use the LS debugger
	- Can the LS code be run manually from the client?
		- If so, enable LS debugger from the Tools menu in the client and hit continue until the error occurs.
		- Line throwing the error is the line highlighted in the debugger.

## Troubleshooting Performance Issues

#### • Views

KIM GREENE

- Limit the number of sorted or categorized columns
- Use hidden views sorted by a single column for look ups
- Use Manual refresh setting in view where possible

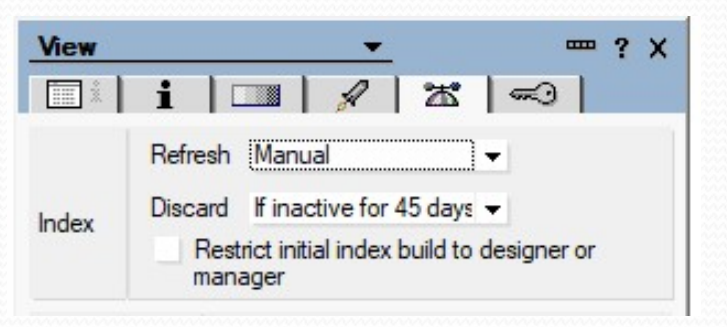

- Number of documents
	- Can we archive or move documents to different database?

Firewall logs

**KIM GREENE** 

- Operating System logs
- Other environments and applications connect to
	- DB<sub>2</sub>
	- Other servers
- **Activity logging**
- Message tracking

### **• Firewall logs**

**KIM GREENE** 

- Example:
	- Users experiencing significant sync delays to mobile devices weeks after moved to Traveler HA
	- All Traveler servers in the pool have Green status
	- All Traveler servers can ping each other
	- Firewall updates made, blocking IPC ports 50125 and 50126

- Operating system logs
	- Example:

**KIM GREEN** 

- Users reporting very slow response times accessing mail server
- Nothing out of ordinary in console logs
- Port trace to server seems fine
- Reviewing OS logs, see backup from Saturday in an Event Wait state
- Review of backup logs revealed the problem
	- End of volume reach on tape drive
- Backups had core Domino files locked, dramatically impacting performance

#### Other environments and applications connect to

- D<sub>B</sub>
- Other servers
- 

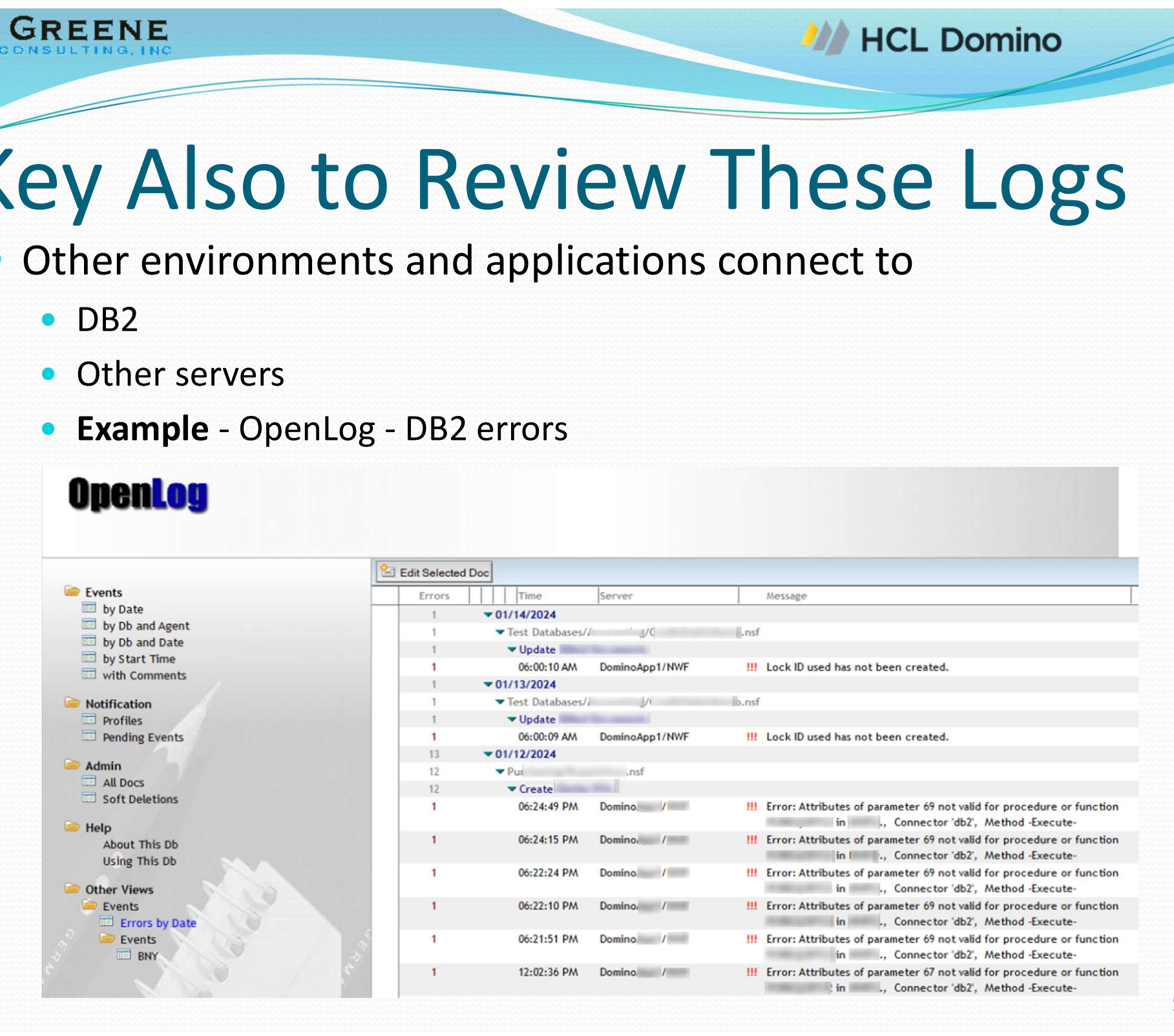

# Key Also to Review These Logs **Example - OpenLog – DB2 error details**<br> **Example - OpenLog – DB2 error details**<br> **Example - OpenLog – DB2 error details**

#### Other environments and applications connect to

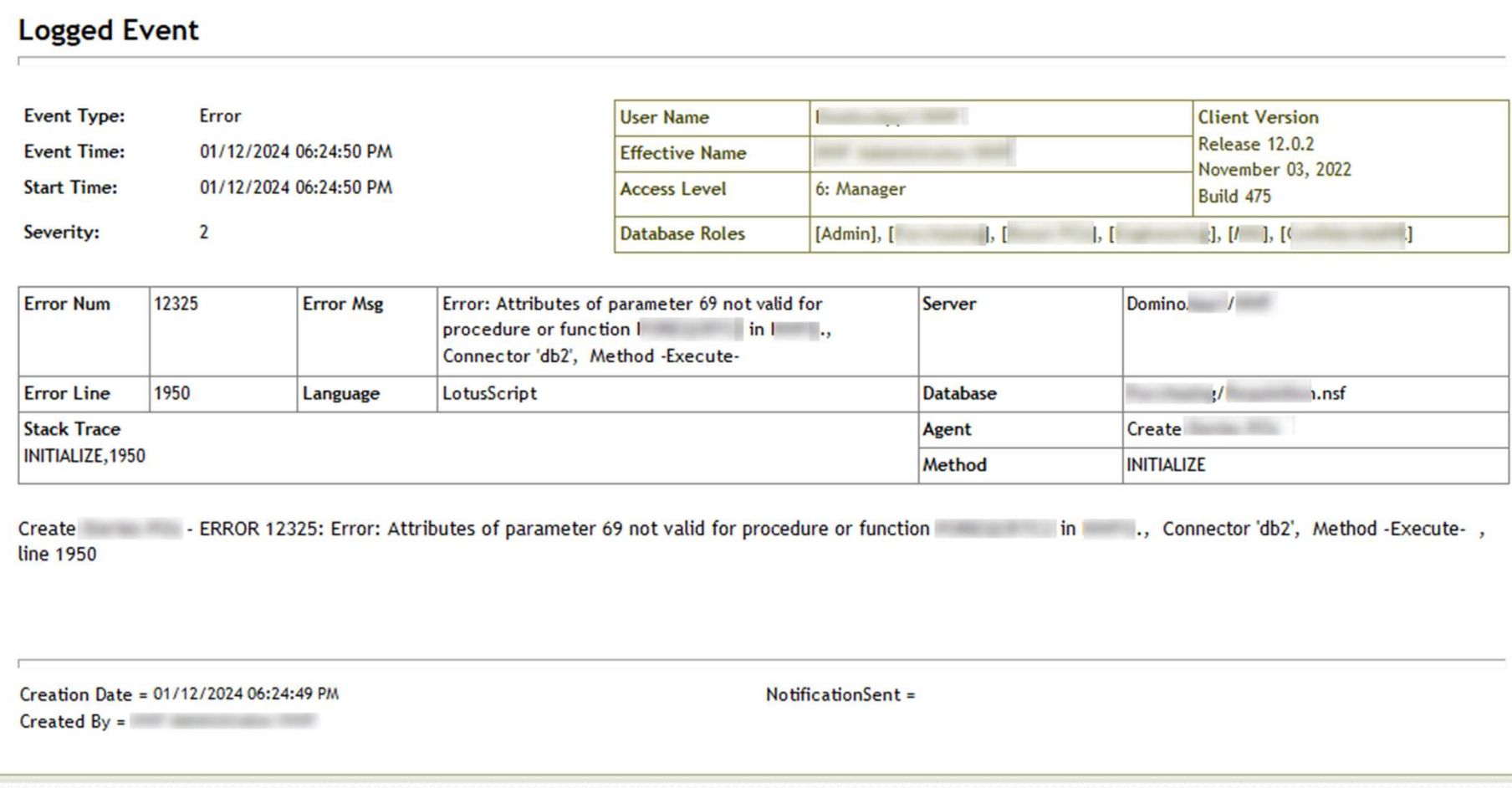

- Activity Logging
- EXALUS CONSULTING, INC.<br> **EXALUS CONSULTING, INC.**<br>
CONSULTING, INC.<br>
CONSULTING, INC.<br>
CONSULTING, INC.<br>
CONSULTING, INC.<br>
CONSULTING, INC.<br>
CONSULTING, INC.<br>
CONSULTING, INC.<br>
CONSULTING, INC.<br>
CONSULTING, INC.<br>
CONSULTI on port 110 and only allow Secure POP3 over port 995
	- Want to proactively help users change their settings
	- But who is using POP3?

Need to activate Activity Logging

- Tools -> Analyze -> Activity
	- Select POP3
	- Below we see the 3 users who have used POP3 in the selected time range

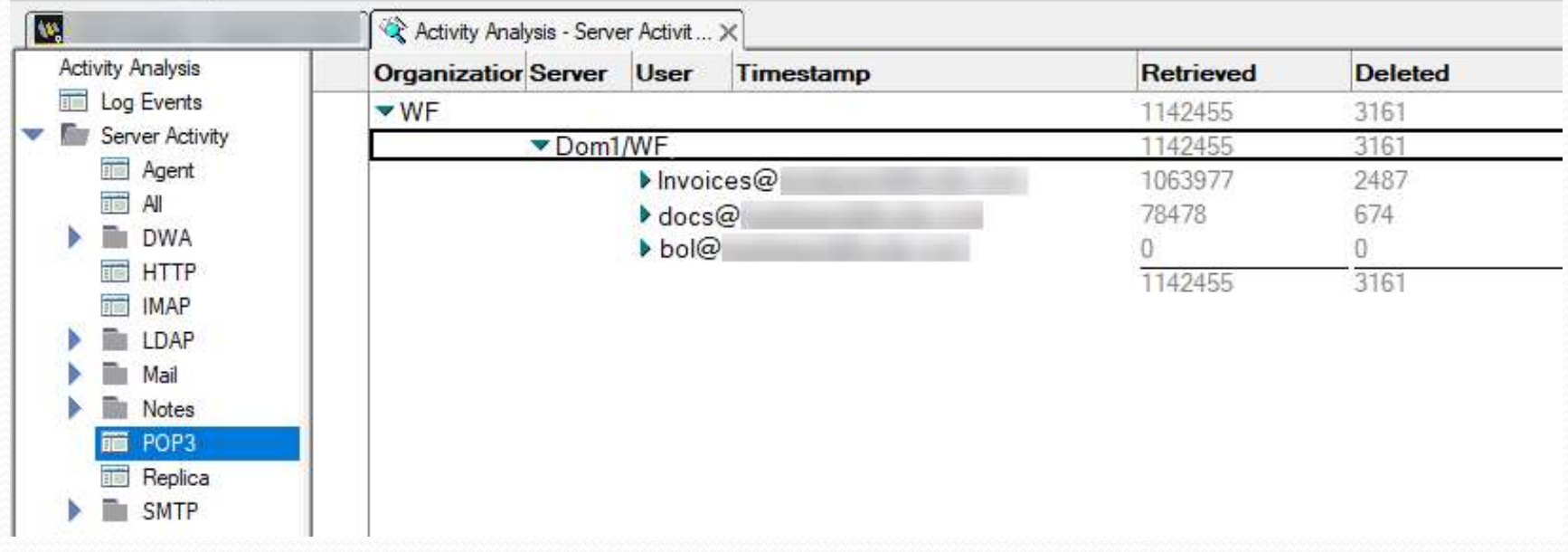

#### • Message tracking

**KIM GREENE** 

- To Use: In Domino Administrator client
	- Messaging -> Tracking Center -> New Tracking Request

stream at the state of the state of the state of the state of the state of the state of

- Note: The data reindexes periodically (15 min by default) so don't be surprised if your recent emails are not shown
- Great for finding the delivery status of emails **Example – User reporting the delivery**<br>
Example – User reporting they<br>
did not receive an email
	- did not receive an email

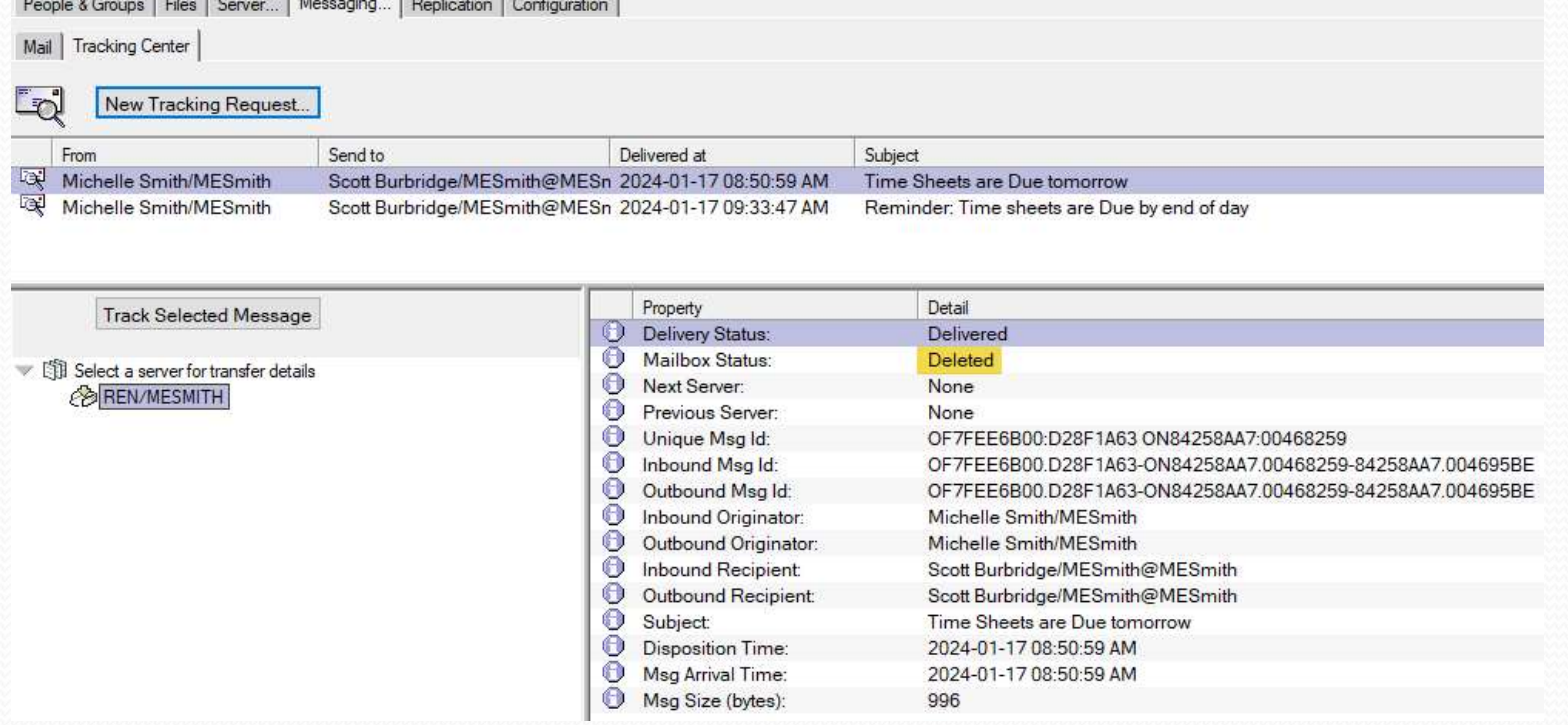

# Troubleshooting Essentials **EXAMPLE STRANGE CONCRETING THE CONCRETION CONCRETION CONCRETION CONCRETION CONCRETION CONCRETION CONCRETION CONCRETION CONCRETION CONCRETION CONCRETION CONCRETION CONCRETION CONCRETION CONCRETION CONCRETION CONCRETION CON**

- Look for what lead up to the issue
	- - Customer has custom written tool that searches and removes malicious emails from users' mail files
		- Customer reports searches are slower than they used to be
		- No errors in the application
		- Nothing found in console logs
		- No performance issues found with hosting system
		- Analysis of search results reveals searches have been slower since September 23
		- Server was upgraded on September 22

- Complete analysis BEFORE making changes!!!
	- Absolutely essential

**KIM GREENE** 

- Change one thing at a time!!
	- Otherwise, what fixed it??

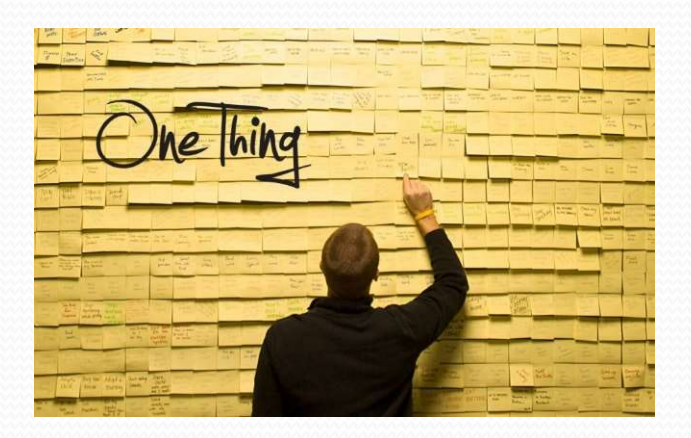

# Agenda

**KIM GREENE** 

- There's a Problem, Now What?!?
- Scoping the Problem
- Enabling Debug and Logging
- **Troubleshooting Essentials**
- **Documenting**
- **Communicating**
- Working with HCL Support and/or Business Partner/Consultant
- Resolving the Issue
- Accelerating troubleshooting with 3rd Party Tools
- Q&A

# Documenting

**KIM GREENE** 

- Document EVERYTHING!!!
	- Screen captures
	- Dates/time stamps
	- Detailed log of what you:
		- Have found
		- Have done
		- Any changes made
			- When
			- By whom
			- The reason the change was made

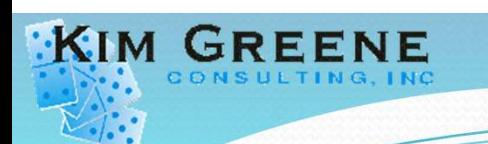

**W** HCL Domino

# Documenting

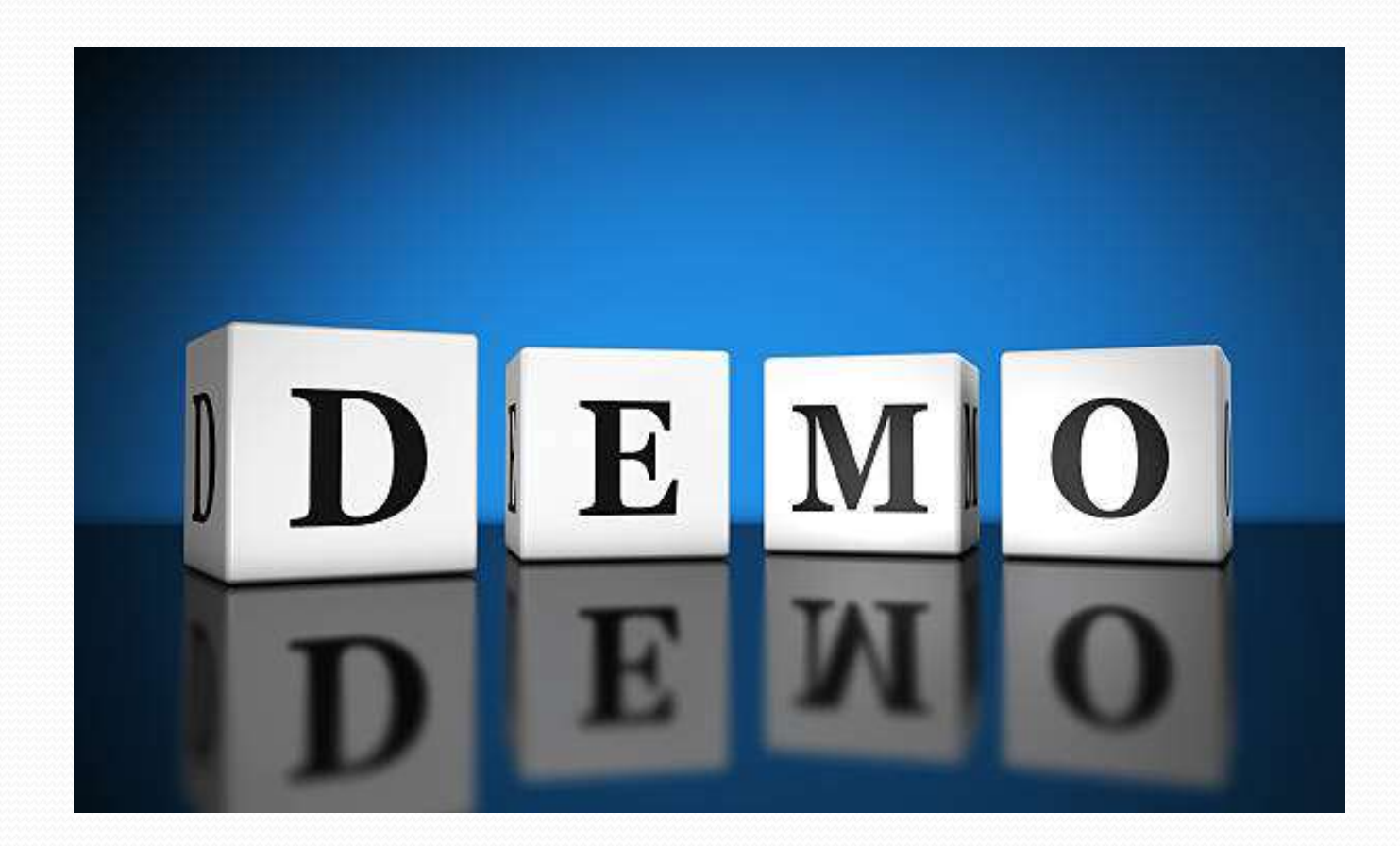

# Documenting

• Start right away!

**KIM GREENE** 

- You WILL forget
- Even if it "may" not seem relevant, include it
- **CUMENTING**<br>
Start right away!<br>
 You WILL forget<br>
 Even if it "may" not seem relevant, include it<br>
 Remember, everyone is panicking people are probably<br>
stressed stressed
- Your documentation will become a formal or informal knowledge base
	- At least parts of it
		- Not all your notes are needed in the documentation for others edit out the OMGs

# Documenting

• Notes.ini updates

KIM GREENE

- Document who, when, why
- **Example of notes.ini updates:**

```
; Kim Greene changed NSF buffer pool from 300 MB to 750 MB on 3/19/2019 to improve performance
NSF Buffer Pool Size MB=750
; Added by Kim Greene on Nov 19 2020 for running DAOS Estimator to collect data with better bucket sizes
DAOSEST BUCKETS=16, 32, 64, 128, 256, 512, 1024, 2048, 3072, 4096
; Kim Greene changed from =3 to =1 on Nov 27 2015 as no longer needed in the environment
log replication=1
; Added by Kim Greene on Nov 27 2015 to preserve any ServerTasksAt customizations when upgrading the server
SetupLeaveServerTask=1
; Kim Greene commented out Debug Agent Thread=4 on May 29 2020 with installation of hotfix QL605723
; Kim Greene removed the comment so Debug Agent Thread=4 is enabled when revertig back to QL605723 on June 3 2020
; Kim Greene leaving set to 4 on Nov 29 2020 when installing hotfix Q1605734
Debug Agent Thread=4
; Kim Greene added May 11 2023 to workaround insufficient disk space issue when creating replicas via AdminP
ADMINP DISABLE DISK SPACE CHECK=1
```
# Agenda

**KIM GREENE** 

- There's a Problem, Now What?!?
- Scoping the Problem
- Enabling Debug and Logging
- **Troubleshooting Essentials**
- Documenting
- **Communicating**
- Working with HCL Support and/or Business Partner/Consultant
- Resolving the Issue
- Accelerating troubleshooting with 3rd Party Tools
- Q&A

- Communicating what is going on and what to expect is key!
	- **Frequency**

**KIM GREENE** 

- Messaging (change for different audiences …)
- Communicate to:
	- Stake holders
	- Business users
	- **· Support desk**
	- **Affected User(s)**
- 
- Frequency<br>
 Messaging (change for different audiences ...)<br>
 Communicate to:<br>
 Stake holders<br>
 Business users<br>
 Support desk<br>
 Affected User(s)<br>
 Example emails to the organization<br>
 This is a known issue, proj • This is a known issue, projected time to fix is 1 hour
	- Tip: Send another email once problem is resolved

- Communication needs to be
	- Open

**KIM GREENE** 

- Honest
- Ongoing
- Pick up the phone or do a screen share!!
	- Call the "customer" / "end user" / "affected person"
	- Need to know what the 'end user' is seeing
		- And most importantly, what the end user is 'doing'

Avoid assumptions

KIM GREENE

- Can cause important information to be overlooked
- Before you "assume" try this crazy method called "asking"

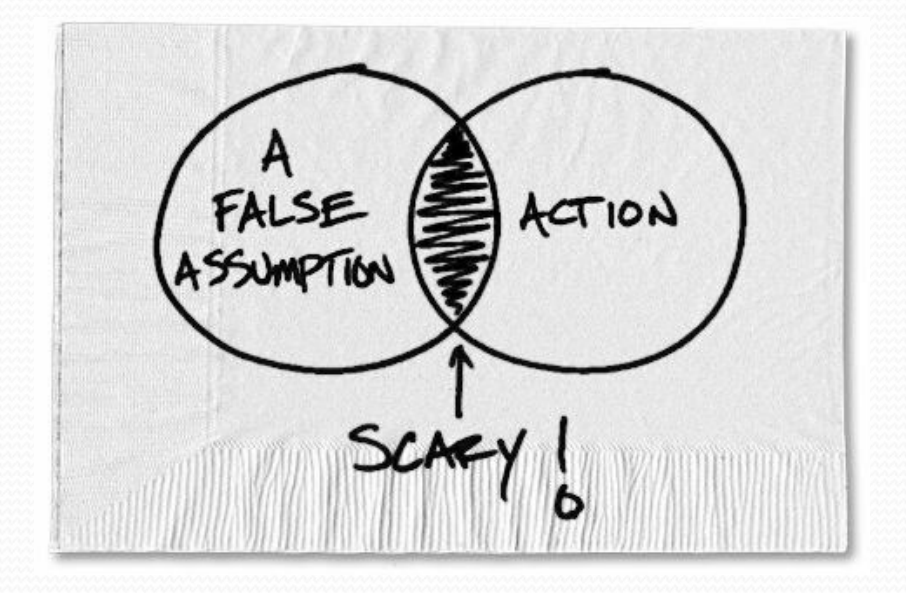

Ask questions

KIM GREENE

- Don't just accept what have been told
- If something doesn't make sense, get clarification
- Use open ended questions, not just 'yes' and 'no'
- Key in on 'pauses' ... make them talk!

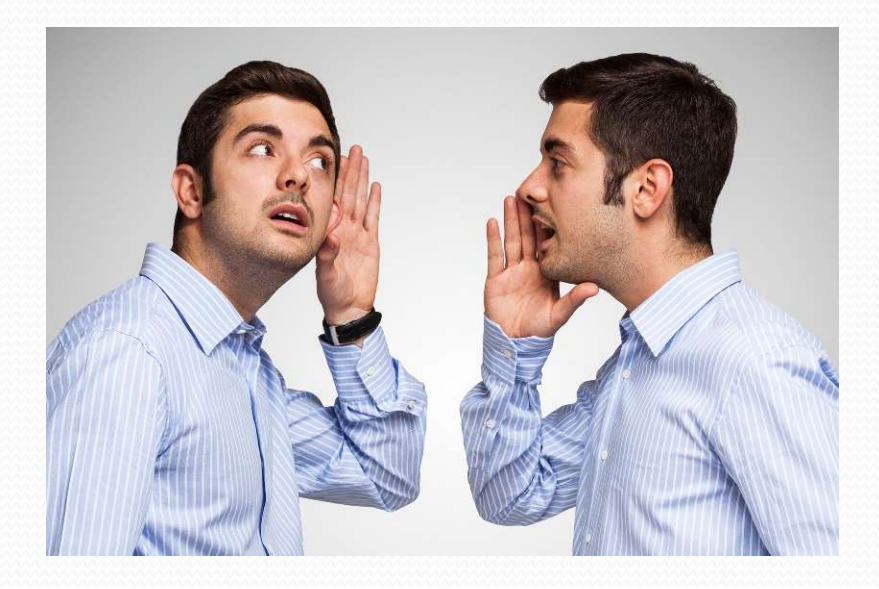

• "Everybody lies"

**KIM GREENE** 

- Intentionally or not
	- We are imperfect beings
		- Don't take what you are told as fact, you will need to verify

#### Example

- "It is happening constantly"
	- In reality the issue happened whenever they restarted Notes
- How to get people to "talk"
	- "I apologize I didn't make it more clear / tell you about /…"
	- "Help me understand …"
#### Agenda

**KIM GREENE** 

- There's a Problem, Now What?!?
- Scoping the Problem
- Enabling Debug and Logging
- **Troubleshooting Essentials**
- Documenting
- Communicating
- Working with HCL Support and/or Business Partner/Consultant
- Resolving the Issue
- Accelerating troubleshooting with 3rd Party Tools
- Q&A

#### Bringing in Outside Help

- You've taken it as far as you can, now what?
	- Open a Case with HCL Support
	- Bring in your Business Partner or consultant
- **If it's a bug in Notes/Domino/XPages, ... code** 
	- Need HCL to fix

**KIM GREENE** 

Or find a way to workaround the problem

## Bringing in Outside Help Example - Workaround<br>
Example - Workaround<br>
Server crashing with "PANIC: TLA pointer<br>
called OSInitThread()?" running specific Jav

- Server crashing with "PANIC: TLA pointer is null! Has this thread called OSInitThread()?" running specific Java agent after upgrade to 12.0.2 **e** - Workaround<br>
er crashing with "*PANIC: TLA pointer is null! Has this thre*<br> *l OSInitThread()?"* running specific Java agent after upgrac<br>
2<br>
a agent line causing crash: *private static*<br> *ourceBundle.getBundle("confi* er crashing with "*PANIC: TLA pointer is null! Has this thread*<br>d *OSInitThread()?*" running specific Java agent after upgrade to<br>2<br>a agent line causing crash: *private static*<br>ourceBundle.getBundle("config", java.util.Loc
	- Java agent line causing crash: private static ResourceBundle.getBundle("config", java.util.Locale.getDefault()); private static differential courceBundle.getBundle("config", java.util.Locale.getDefault());<br>
	Prior to Domino 12, HCL never set a Java default<br>
	• config.properties attached to agent was utilized<br>
	• config.properties file r
		- Prior to Domino 12, HCL never set a Java default
			-
		- Starting in version 12, HCL sets a Java default
			-
	- Workaround:
		- Change agent to use this line of code:
			-

## Bringing in Outside Help **nging in Outside |**<br>
Etchivide as much detail as possit<br>
Remember that you ...<br>
Live and breathe in your environment<br>
Now the history of your environment<br>
Now what has changed / stayed the sa

- **Tip: Provide as much detail as possible** 
	- Remember that you ...
		- Live and breathe in your environment every day
		- Know the history of your environment
		- Know what has changed / stayed the same
		-

**KIM GREENE** 

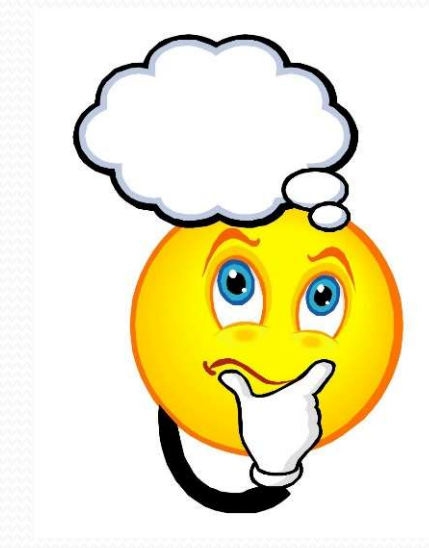

### Working with HCL Support

- Proper preparation before opening a Case
	- Collect as much detail as possible
		- Helps with quicker resolution
		- Allows HCL to research the problem more thoroughly
	- **.** If know DB causing the issue
		- Run maintenance on it
	- Detail what have done so far
		- Be very specific

**KIM GREENE** 

### Working with HCL Support

- Tips for working a case with support
	- Be open and honest

KIM GREENE

- We don't care who caused the issue or what you tell your boss, we are just trying to resolve the problem
- If you do not understand why support is asking you to do something, ask questions
- Keep communication open
	- If you will not be able to perform a test for a while, let us know and we can follow up accordingly

#### What HCL Will Ask For

- Expect to be asked to run some form of the following commands after opening a case: **INCL WIII ASK FOR**<br>
Dect to be asked to run some form of the following<br>
mmands after opening a case:<br>
On your Administrator client > Server > Server Console<br>
Issue the following commands: (wait for each one to fi<br>
before **Pack of the Saked to run some form of the foll<br>
mmands after opening a case:**<br>
On your Administrator client > Server > Server<br>
Issue the following commands: (wait for each<br>
before going to the next command)<br>
load fixup fi
	- On your Administrator client > Server > Server Console
- Issue the following commands: (wait for each one to finish before going to the next command) **and FICL Will Ask Force (-F if the following**<br>
bect to be asked to run some form of the following<br>
mmands after opening a case:<br>
On your Administrator client > Server > Server Console<br>
Issue the following commands: (wait
	- enabled)
	-
	-
	- Same commands we recommended previously
		- Run them ahead of time, post to case when opening and save some time
	- Tip: you should have this in your documentation, if so, can just upload to the case
		- Again, save some time

**KIM GREENE** 

### What HCL Will Ask For **Solution HEAP SET ASSET OF**<br>
Sor issues affecting the server<br>
• Console log files<br>
• WAD files<br>
• Semaphore debug files<br>
• Semaphore debug files<br>
• Java Heap dump if one is created as part of the crash (.php file)<br>
Pages **Solution Control Control Control Control Control Console log files**<br> **•** Server and Notes client crashes<br>
• NSD files<br>
• Console log files<br>
• Semaphore debug files<br>
• Java Heap dump if one is created as part of<br>
• XPages

- For issues affecting the server
	- Console log files
- Server and Notes client crashes
	- NSD files

**KIM GREENE** 

- Console log files
- Semaphore debug files
- 
- - **•** Error and trace files
- Errors in custom applications
	- Simplified reproducible scenario
	- Non-encrypted design only copy of application
	- Details on name of view, agent, form, … having issues with

## What HCL Will Ask For **Sanct HCL Will Ask Franch Will Ask Franch Where do I find the files?**<br>
• Server files:<br>
• Domino \Data \IBM\_TECHNICAL\_SUPPORT direct Notes \Data \IBM\_TECHNICAL\_SUPPORT direct Notes \Data \IBM\_TECHNICAL\_SUPPORT direct<br>
• X

- Where do I find the files?
	- Server files:

KIM GREENE

- Domino\Data\IBM\_TECHNICAL\_SUPPORT directory
- Notes client files:
	- Notes\Data\IBM\_TECHNICAL\_SUPPORT directory
- - Domino\Data\Domino\workspace\logs directory
- What is their naming convention?
	- console.log, console\_DomMail\_2023\_10\_04@04\_53\_42.log, ...
	- console\_DESKTOP-CS8B1S4\_2023\_11\_09@22\_11\_10.log, …
	- nsd\_07\_19\_21@12\_06\_20.nsd, ...
	- SEMDEBUG.TXT, SEMDEBUG\_DomMail\_2023\_08\_01@04\_37\_22.TXT
	- HeapDump\_20241126.105324.45640.0001.phd
	- trace-log-0.xml, ...
	- error-log-0.xml, ...

### Working with HCL Support

Lessons Learned

**KIM GREENE** 

- HCL Ambassadors
	- Remember to use your template when opening Cases
- Summarize information as Case progresses
- **SCREE SUPPOTT**<br>
Sons Learned<br>
HCL Ambassadors<br>
 Remember to use your template when opening Cases<br>
Summarize information as Case progresses<br>
 <u>Very</u> helpful to make sure key information isn't forgotten or<br>
"buried" "buried"
- Ask for a screen sharing session to ensure the issue is understood

#### Working with HCL Support

- Lessons Learned (cont'd)
	- Sometimes you get a new L2
		- We were all new once (some of us haven't been for a while)
		- Be Patient

**KIM GREENE** 

- But not to the detriment of the resolution
- If a Case is not getting traction, you can:
	- Raise the priority of the case
	- Request a Duty Manager be assigned to review
	- Request an escalation of the case

#### Agenda

**KIM GREENE** 

- There's a Problem, Now What?!?
- Scoping the Problem
- Enabling Debug and Logging
- **Troubleshooting Essentials**
- Documenting
- Communicating
- Working with HCL Support and/or Business Partner/Consultant
- Resolving the Issue
- Accelerating troubleshooting with 3rd Party Tools
- Q&A

#### Resolving the Issue

- Once cause is identified, apply appropriate fix
	- Might involve repairing, replacing, updating or configuring new hardware or software
- Test and Confirm

**KIM GREENE** 

- Make sure the problem is resolved and the solution is effective
- Remove any extra debug or logging

#### Resolving the Issue

- Update Documentation
	- Record the problem and solution for future reference
- Follow up with the affected person(s)
- **EXELUTE THE SAME**<br>
Update Documentation<br>
 Record the problem and solution for future reference<br>
iollow up with the affected person(s)<br>
 Contact them directly as support people, when do we get<br>
to talk to someone and d to talk to someone and deliver GOOD news?
- Remember:

**KIM GREEI** 

• If you have a Support Case open with HCL, update it

#### Agenda

**KIM GREENE** 

- There's a Problem, Now What?!?
- Scoping the Problem
- Enabling Debug and Logging
- **Troubleshooting Essentials**
- Documenting
- Communicating
- Working with HCL Support and/or Business Partner/Consultant
- Resolving the Issue
- Accelerating troubleshooting with 3rd Party Tools
- Q&A

## Accelerating Troubleshooting - 3<sup>rd</sup> Party Tools<br>• Free or low cost tools MARGERENE

- Free or low cost tools
	- - https://help.hcltechsw.com/domino/12.0.2/admin/plan\_marvel\_client.html
		- https://www.panagenda.com/kbase/display/mc/MarvelClient+Essentials
	- EBCDIC to ASCII converter
		- UltraEdit
			- https://www.ultraedit.com/downloads/ultraedit-download-thank-you/
	- Lotus Notes Diagnostic
		- Also converts EBCDIC to ASCII
		- https://lotus-notes-diagnostic.software.informer.com

# Accelerating Troubleshooting - 3<sup>rd</sup> Party Tools<br>• Free or low cost tools

- Free or low cost tools
	- KillNotes
		- https://download.cnet.com/killnotes/3000-2094 4-75905088.html
	- NotesPeek
		- https://support.hcltechsw.com/csm?id=kb article&sysparm article= KB0036425
		- 64-bit version for Domino 14 is available on Flexnet
	- NSFPEEK
		- https://www.openntf.org/main.nsf/project.xsp?r=project/NSFPeek

# Accelerating Troubleshooting - 3<sup>rd</sup> Party Tools<br>• Free or low cost tools

- Free or low cost tools
	- All-in-one admin tool
		- https://support.hcltechsw.com/csm?id=kb\_article&sysparm\_articl e=KB0032494
	- Wireshark
		- https://www.wireshark.org/download.html
		- Configuring Wireshark to troubleshoot performance issues
			- https://support.hcltechsw.com/csm?id=kb\_article&sysparm\_article =KB0097503

# XIM GREENE<br>Accelerating Troubleshooting - 3<sup>rd</sup> Party Tools<br>• Other tools we can recommend

- Other tools we can recommend
	- Ytria EZ Suite
		- Administration and Development tool sets
		- Free functionality provided in each tool
		- https://www.ytria.com/ezsuite/
	- **MarvelClient** 
		- Essentials is included in your subscription, additional modules allow for automation of more features and functionality
		- https://www.panagenda.com/kbase/display/mc/About+panagenda+MarvelClient
- We use these tools daily with our customers who are licensed to use them
	- Why?
		- Saves \$\$\$ in consulting expenses
		- Ease and accuracy of automation
		- Ability to dig deep into problems
		- More accurate

#### Agenda

**KIM GREENE** 

- There's a Problem, Now What?!?
- Scoping the Problem
- Enabling Debug and Logging
- **Troubleshooting Essentials**
- Documenting
- Communicating
- Working with HCL Support and/or Business Partner/Consultant
- Resolving the Issue
- Accelerating troubleshooting with 3rd Party Tools
- Q&A

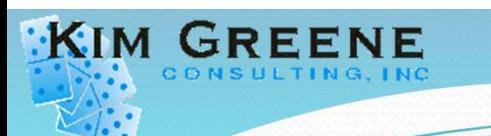

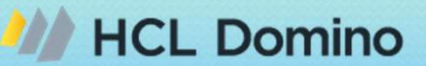

#### Questions?

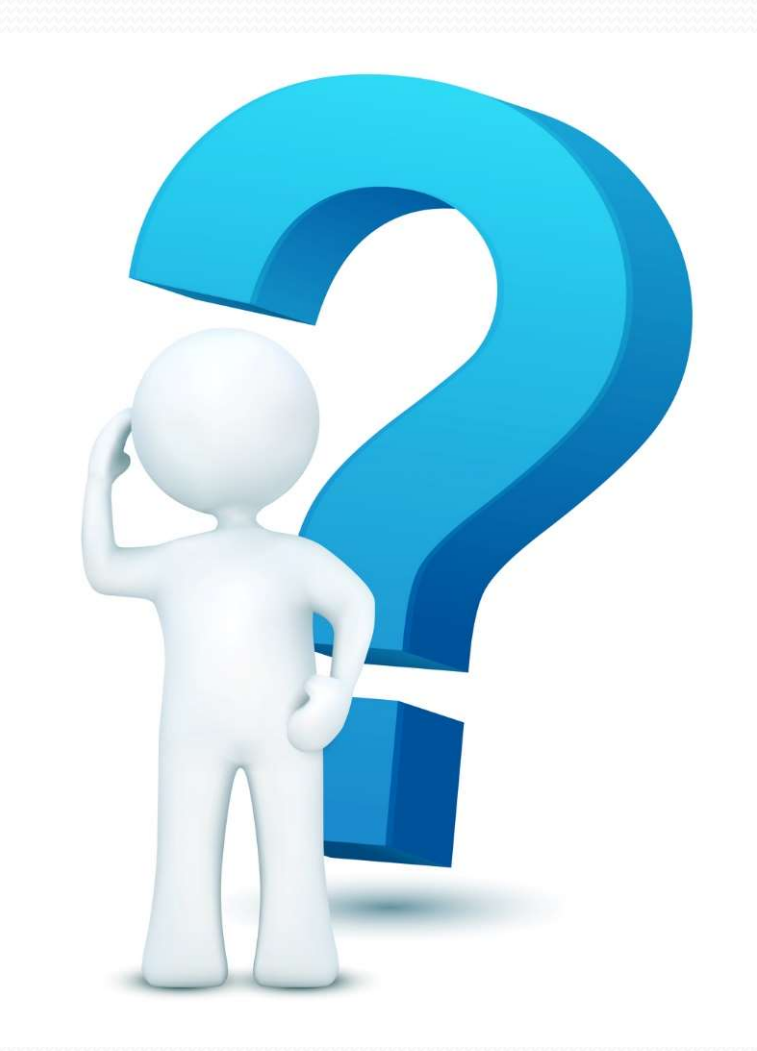

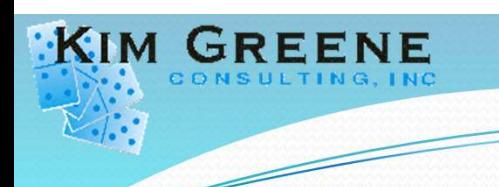

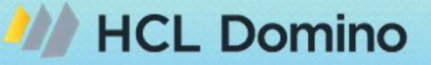

#### Contact Information

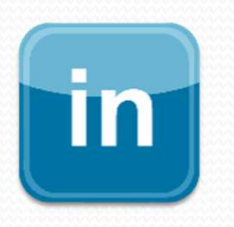

www.linkedin.com/in/kimgreeneconsulting

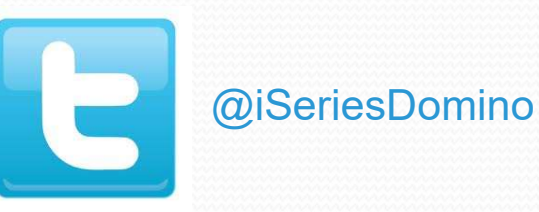

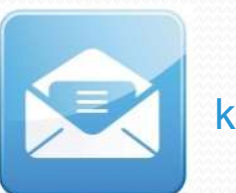

kim@kimgreene.com